## JAIST Repository Related Faculty & Research Search System < Operation Manual >

## 1. Enter a keyword.

Go to the search top page (https://dspace.jaist.ac.jp/search/ir\_search\_eng.html), and enter a keyword and click "Search".

Search

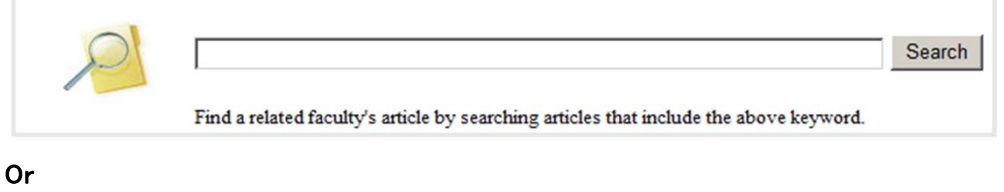

Go to the JAIST Repository toppage (https://dspace.jaist.ac.jp/dspace/index.jsp?locale=en). Choose "Faculty's Articles" and enter a keyword, and then click "Search".

C All C Faculty's Articles encryption

## 2. Search results page shows as follows.

In the following search results page (Window1), you can see faculty members and articles that are related with the entered keywords. Faculty members and articles information shows on one page and it is possible to search again by a related keyword of the search results. (See ※2 for details of the "Related Keywords")

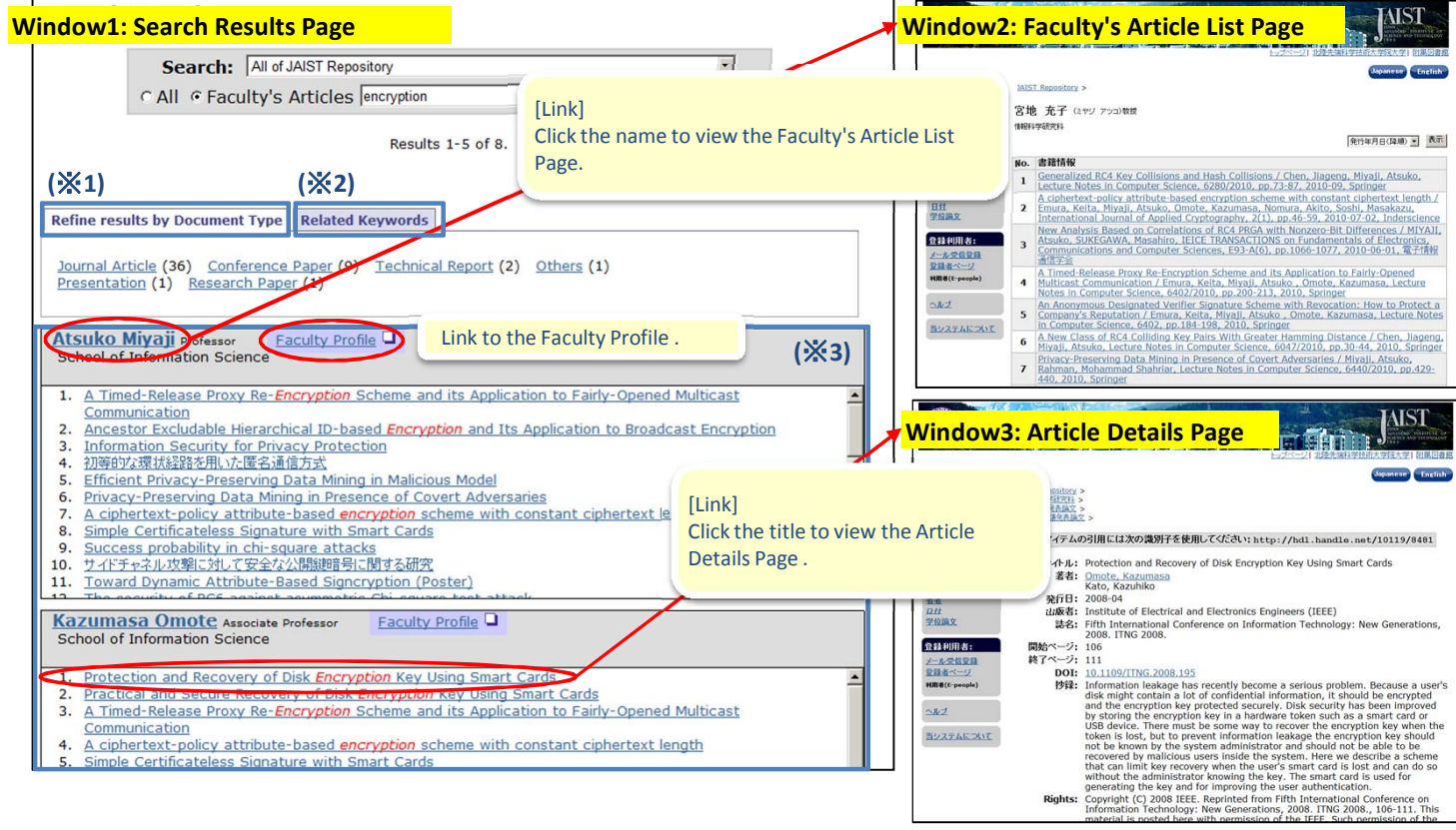

(※**1**) **Refine results by Document Type:** To refine the results, click a document type such as "Journal Article", "Conference Paper" or etc.

(※**2**) **Related Keywords:** The results of "Related Keywords" listed below are extracted from the author keywords in search results of the above page (Windows1). It shows maximum 50 keywords sorted by the number of the articles that contain the entered keywords. For searching again faculty's articles that contain the same author's keywords, click to a related keyword.

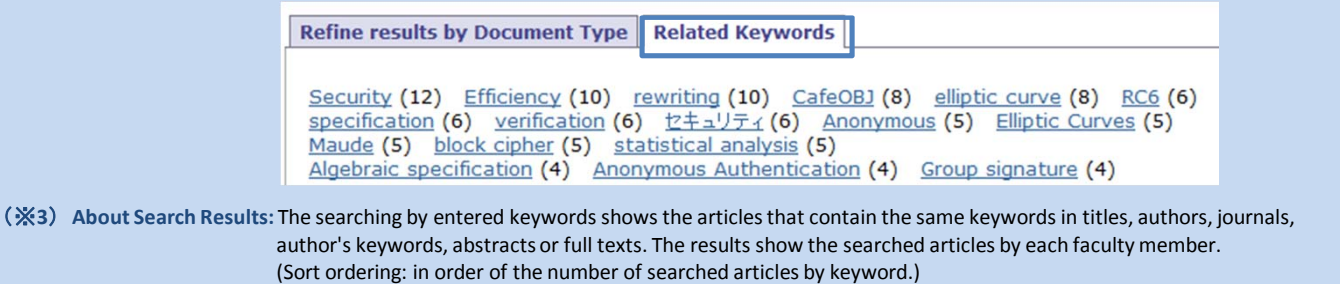